### How to transfer large sized data via CloudStor

Note:

- 1. Can transfer up to 100GB
- 2. you need Unikey to access

### How to?

### Step1: Google "CloudStor"

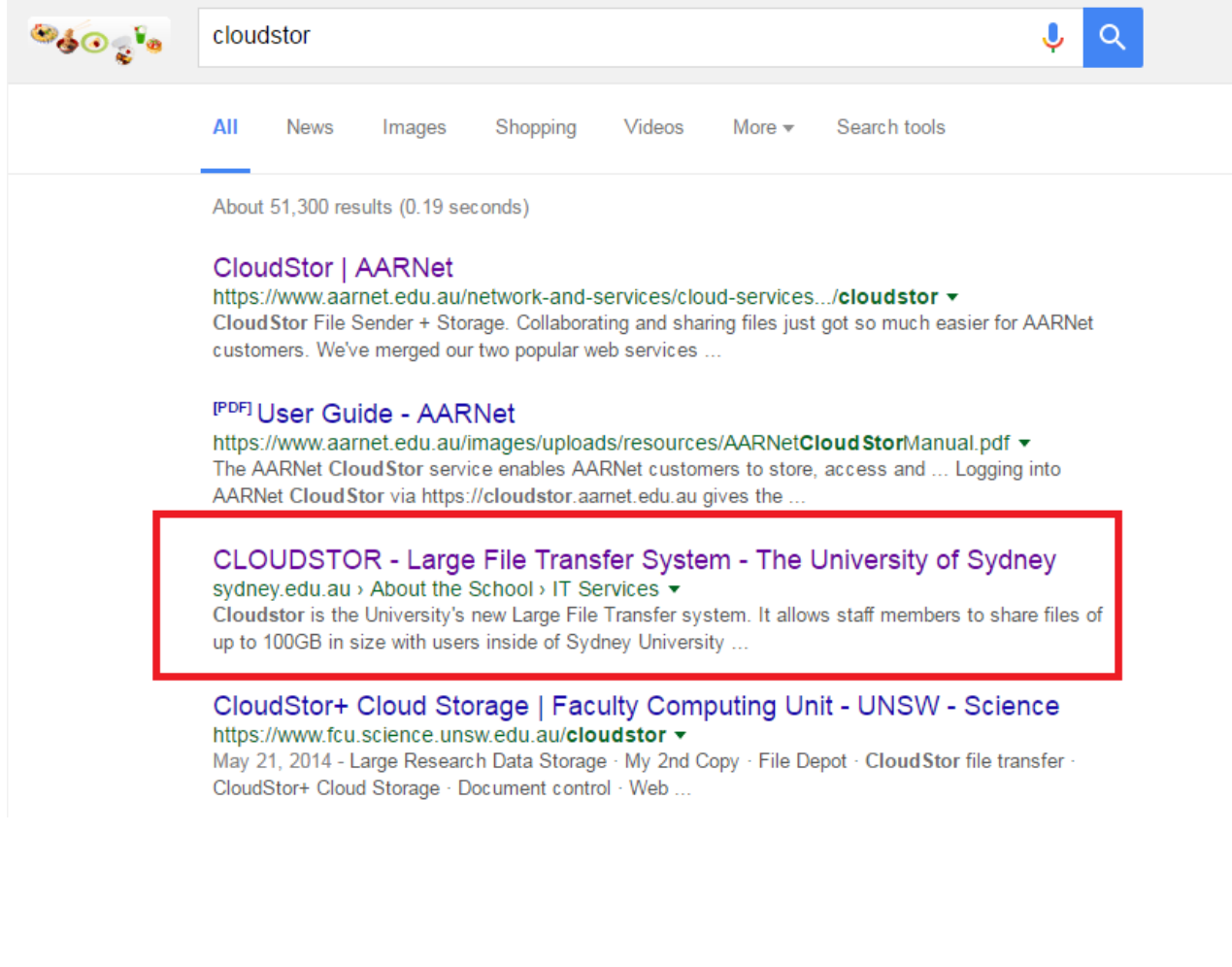

### Step 2: visit CloudStor plus

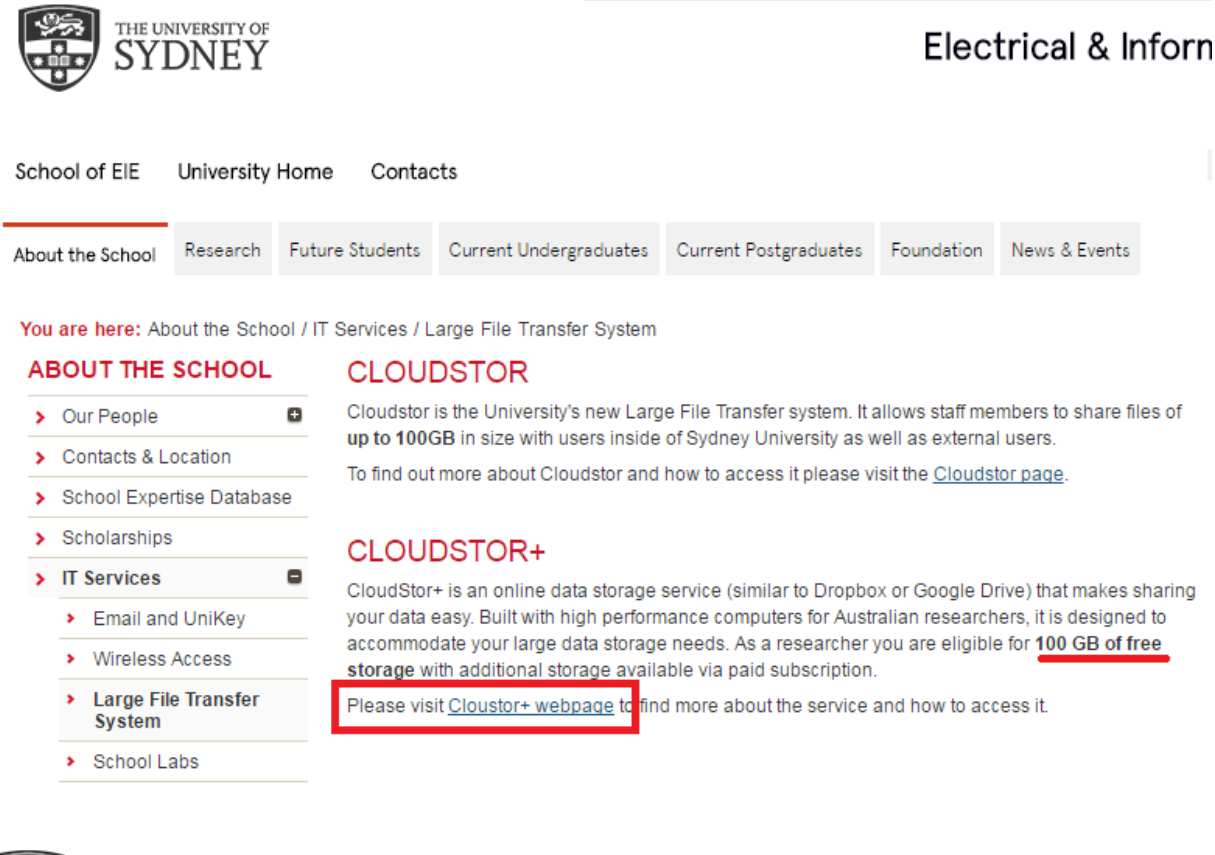

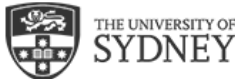

## Step3: go to CloudStor website

Ask Sydney - ICT **ICT Home** 

University Home

Submit a question **FAQ** 

You are here: Ask Sydney - ICT / FAQ / Answer detail

### WHAT IS CLOUDSTOR AND HOW DO I USE IT?

Updated 16/05/2016 01.48 PM

CloudStor is an online data storage service (similar to Dropbox or Google Drive) that makes sharing your data easy. Built with high performance computers for Australian researchers, it is designed to accommodate your large data storage needs. As a researcher you are eligible for 100 GB of free storage with additional storage available via paid subscription.

This service is best for active research data that may need to be shared between multiple people. For other long term data storage needs, please read the article What is the Research Data Store (RDS)? or contact your IT Manager.

For more information about Cloudstor please visit the AARNET website.

#### How can I access CloudStor?

- 1. Go to the CloudStor website https://cloudstor.aarnet.edu.au
- 2. Select The University of Sydney from the list of institutions
- 3. The Australian Access Federation AAF Login displays
- 4. Log in with your UniKey and UniKey password
- 5. Click Continue

# Step 4: click "University of Sydney"

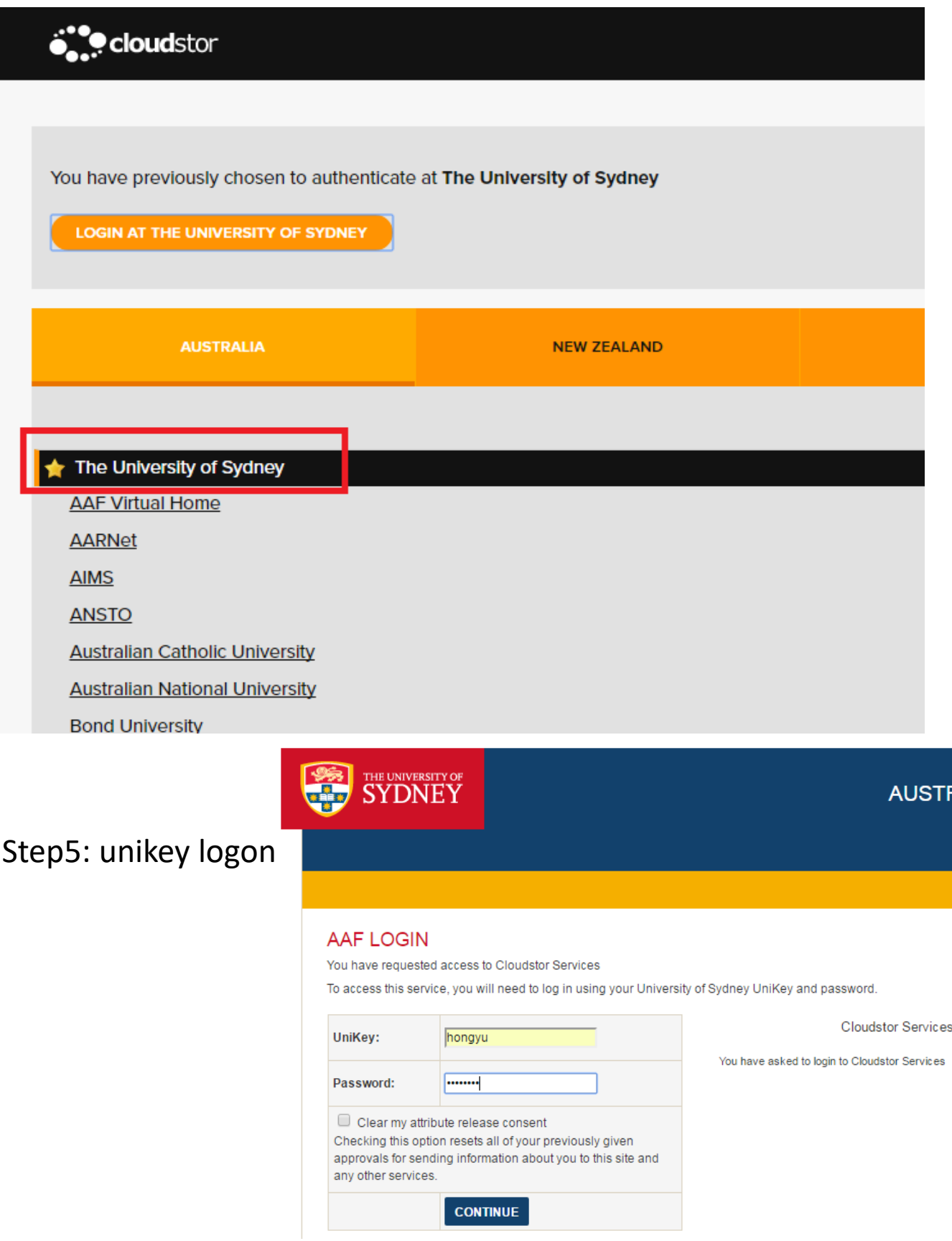

Step 6: click on upload files (can skip this step and jump to step 7)

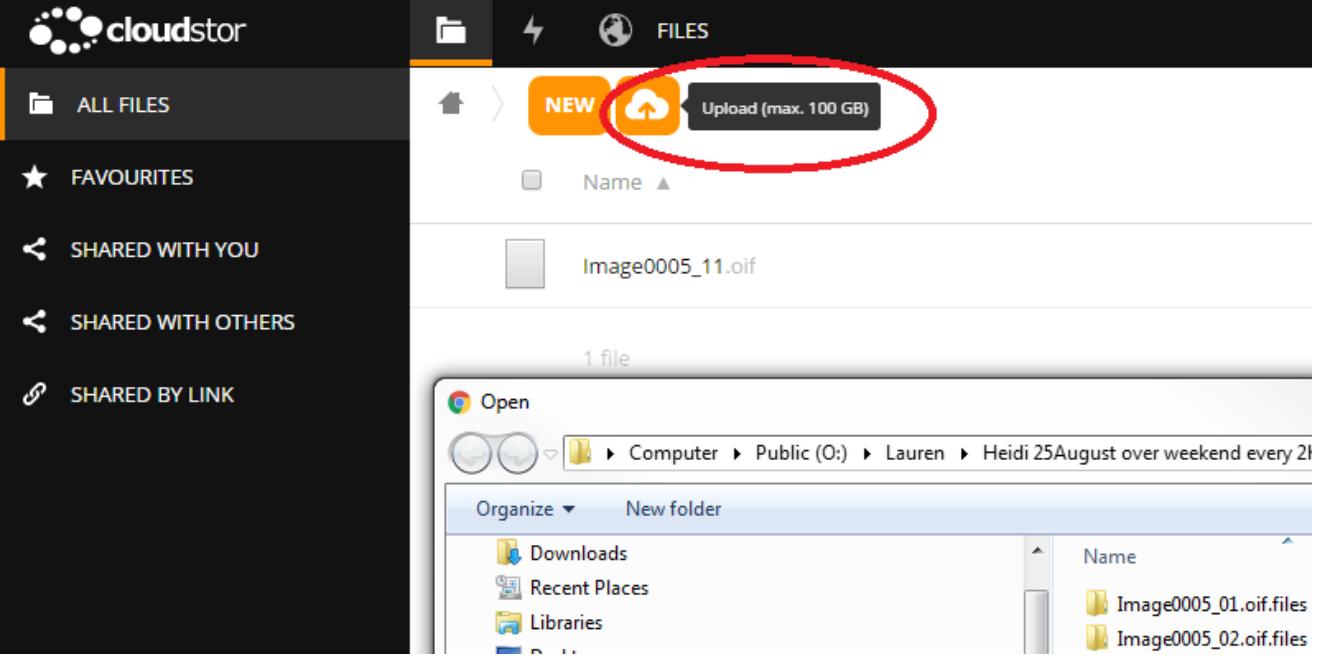

### Step 7: click on "sender"

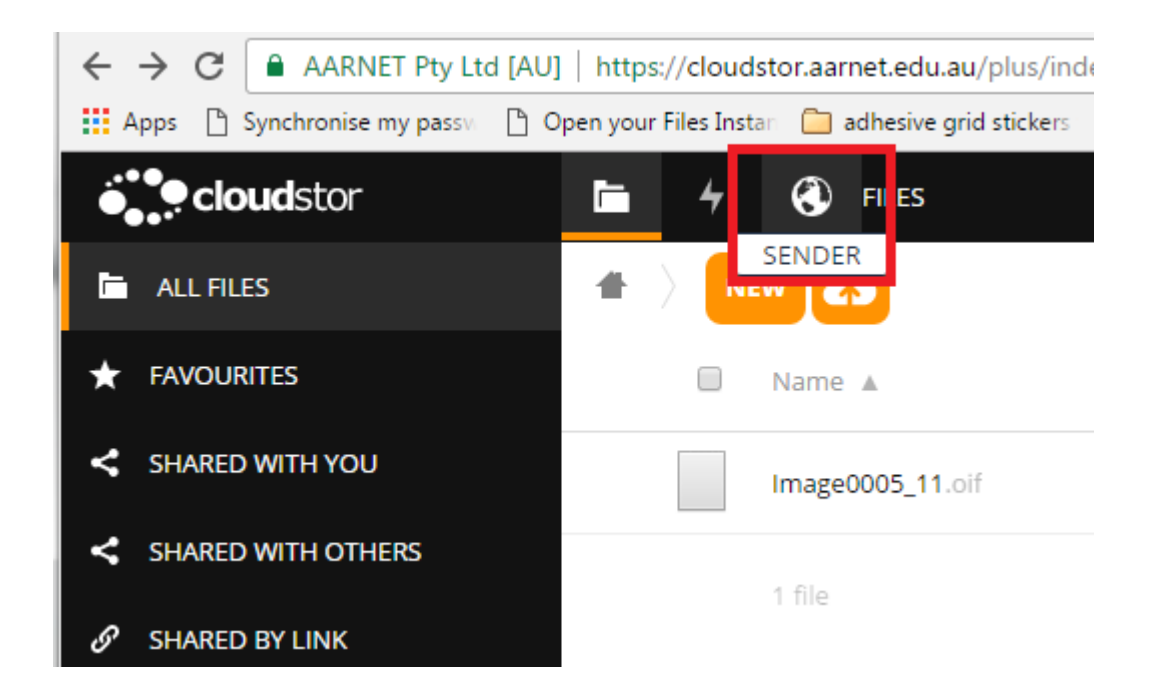

### Step 8: follow the instructions step 1-2 as shown in the below screenshot

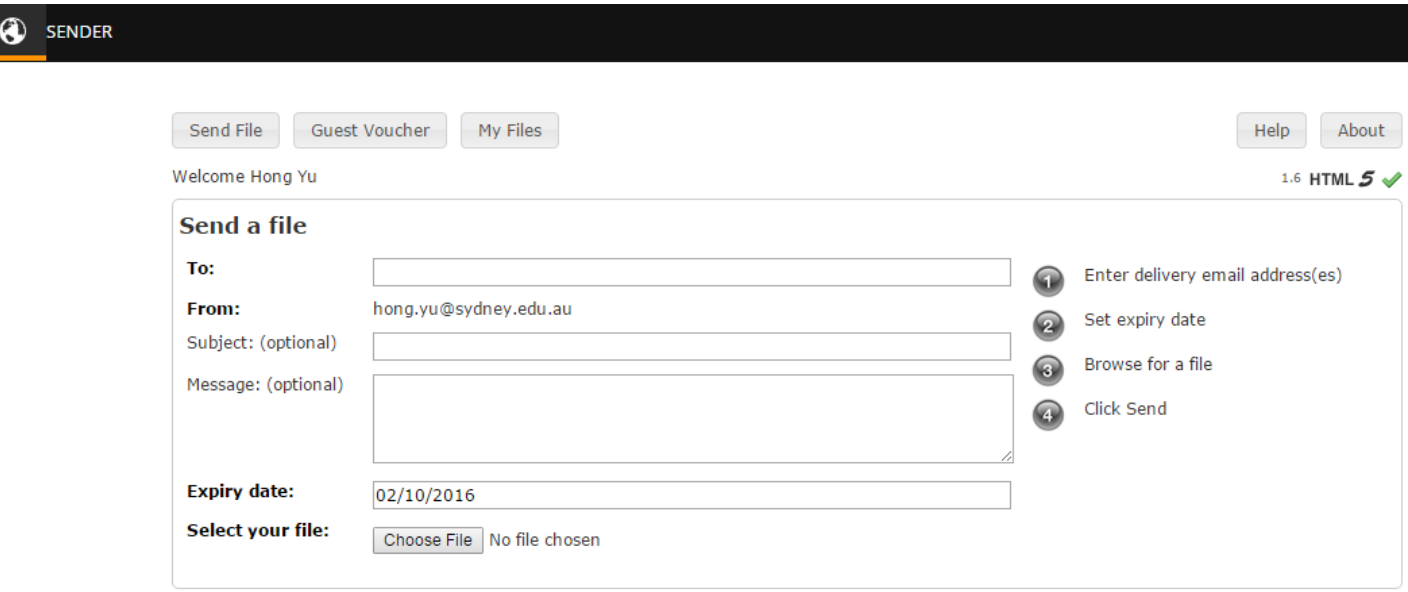

## Step 9: click "choose file" and then "send"

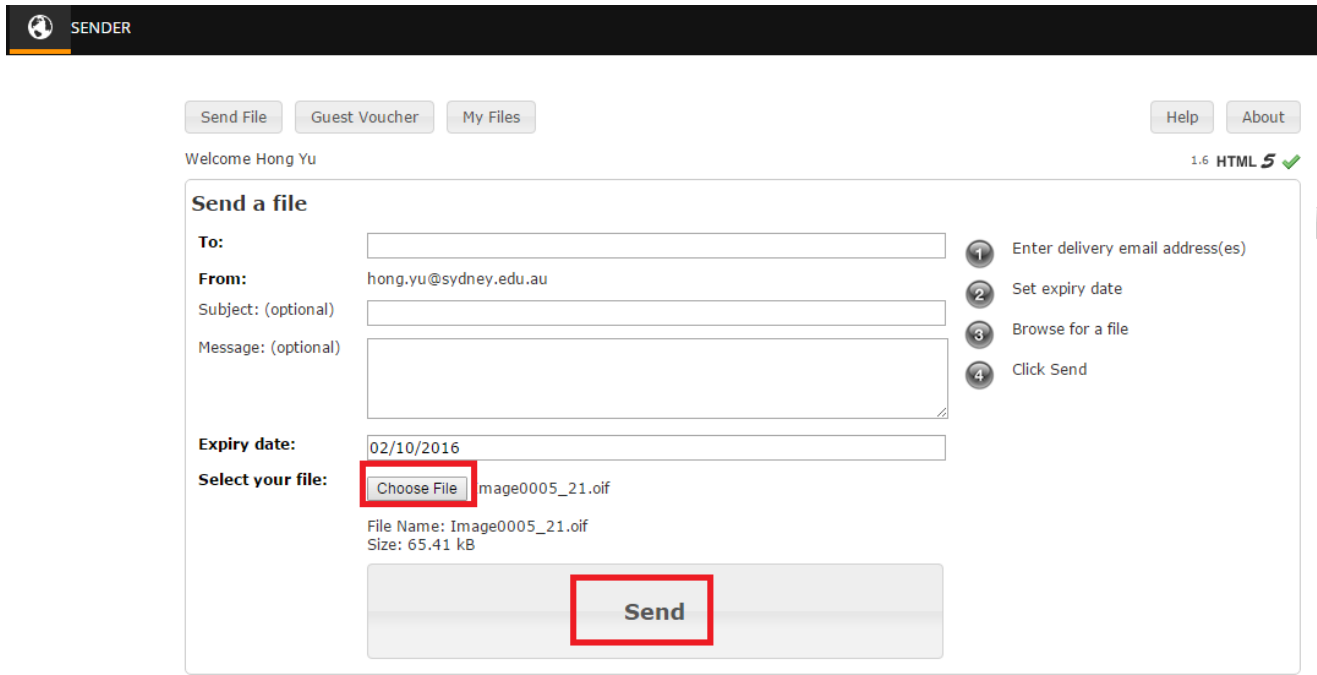